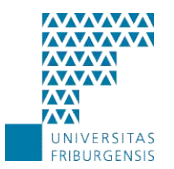

- **Home Organization**
- Resources
- Support
- Data protection
- Statistics
- Outlook 2008 2011

*Overview*

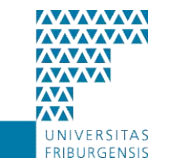

SERVICE INFORMATIQUE

## **2004** : Start AAI project

1,7 persons dedicated to Home Organization, Service Provider, support and maintenance

## **October 2005** : Home Organization in production

Windows 2000 (WLB) / IIS 5 / Tomcat 4 / Shibboleth 1.3

## **2006** : Home Organization Upgrade

Migration  $\rightarrow$  Windows Server 2003 (virtual machine) / IIS 6 / Tomcat 5 / Shibboleth 1.3

## **11.04.2007** : Shibbolethization of Moodle

## **11.08.2007** : Shibboleth update

Shibboleth  $1.3b \rightarrow$  Shibboleth 1.3.2

*Home Organization infrastructure*

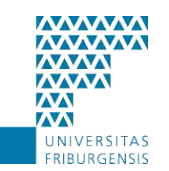

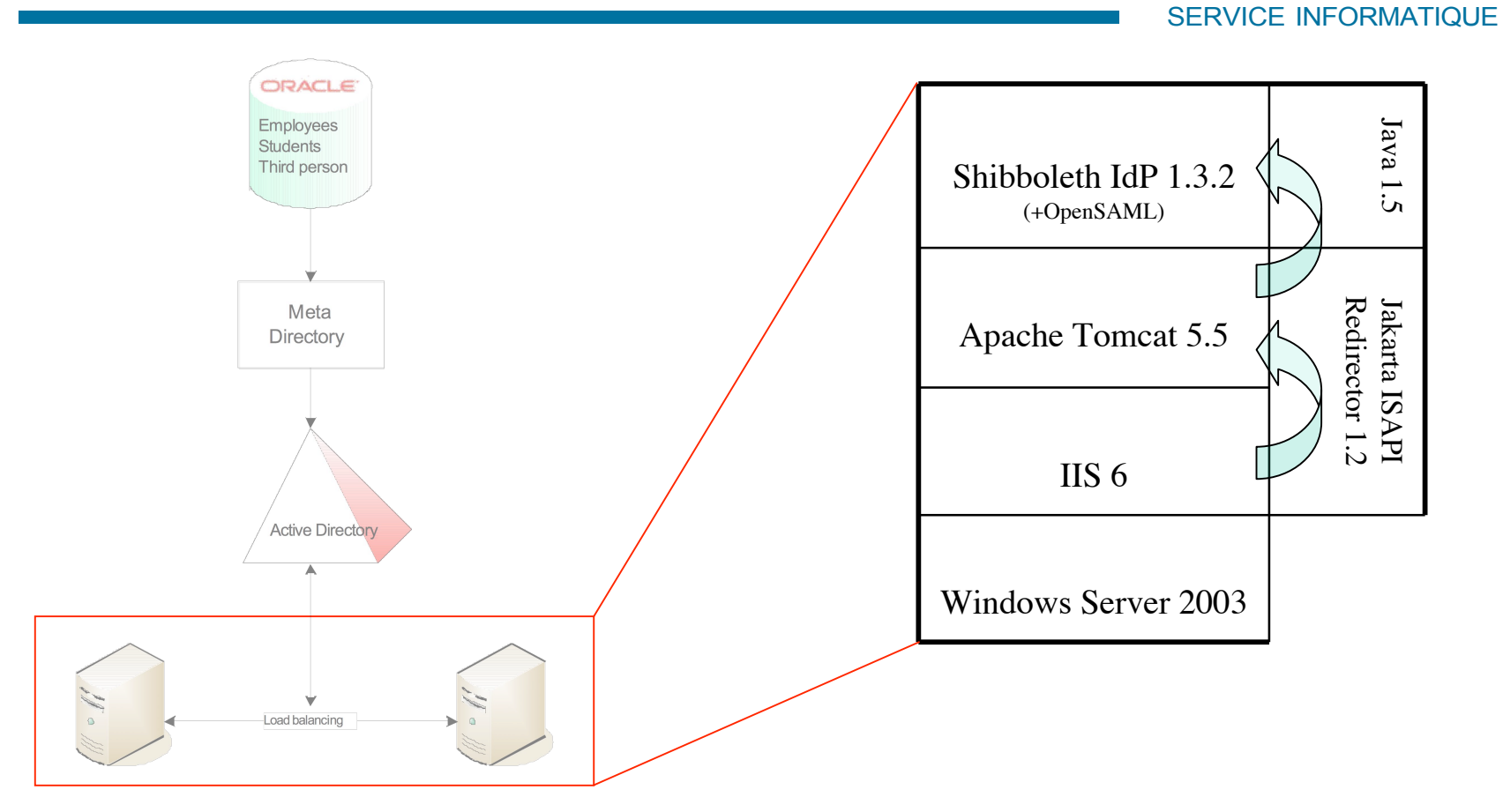

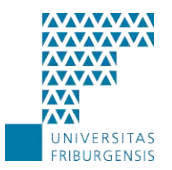

- Home Organization
- **Resources**
- Support
- Data protection
- Statistics
- Outlook 2008 2011

*Service Provider*

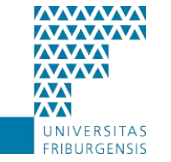

### SERVICE INFORMATIQUE

Two possibilities to protect a ressource

- 1. Create your **own Service Provider**
	- E-Learning module (Vitels)
	- Moodle
	- Mailing list (Sympa)
	- Wiki
	- Student
- 2. Use the **web server** www.unifr.ch
	- Protect with an .htaccess file
	- Create a new host (www.chem.unifr.ch)

*Service Provider*

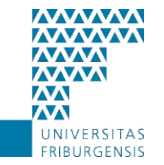

### Several hosts in a same Service Provider SERVICE INFORMATIQUE … <RequestMapProvider type="edu.internet2.middleware.shibboleth.sp.provider.NativeRequestMapProvider"> <RequestMap applicationId="**default**"> <Host name="**www.unifr.ch**" authType="shibboleth" requireSession="false"/> <Host name="**www.chem.unifr.ch**" applicationId="**www-chem**" authType="shibboleth" requireSession="false"/> </RequestMap> </RequestMapProvider> … <Applications id="**default**" providerId="https://www.unifr.ch/shibboleth" homeURL="[https://www.unifr.ch/"](https://www.unifr.ch/) xmlns:saml="urn:oasis:names:tc:SAML:1.0:assertion" xmlns:md="urn:oasis:names:tc:SAML:2.0:metadata"> … <Application id="**www-chem**" providerId="https://www.chem.unifr.ch/shibboleth" homeURL="<http://www.chem.unifr.ch/>"> … </Application> </Applications> … **www.unifr.ch** www.unifr.ch/xxx www.chem.unifr.ch

AAI Info Day, 29.11.2007

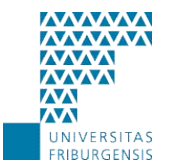

- Home Organization
- Resources
- **Support**
- Data protection
- Statistics
- Outlook 2008 2011

*AAI support*

### **MWWM MAMM AVVA MMA**  $\overline{M}$  $\overline{\mathbf{M}}$ UNIVERSITAS

### SERVICE INFORMATIQUE

## User Support

- Helpdesk, for administrative personnel
- Micromus, for students
- "Correspondants Informatiques" (Informatikkorrespondenten) in most departments

## Different AAI Support places

- Web page
- Contact persons per Resource
- SiUF, for Resource Owners
- Switch

*AAI web page*

## www.unifr.ch/aai

- News
- Support
- Administration

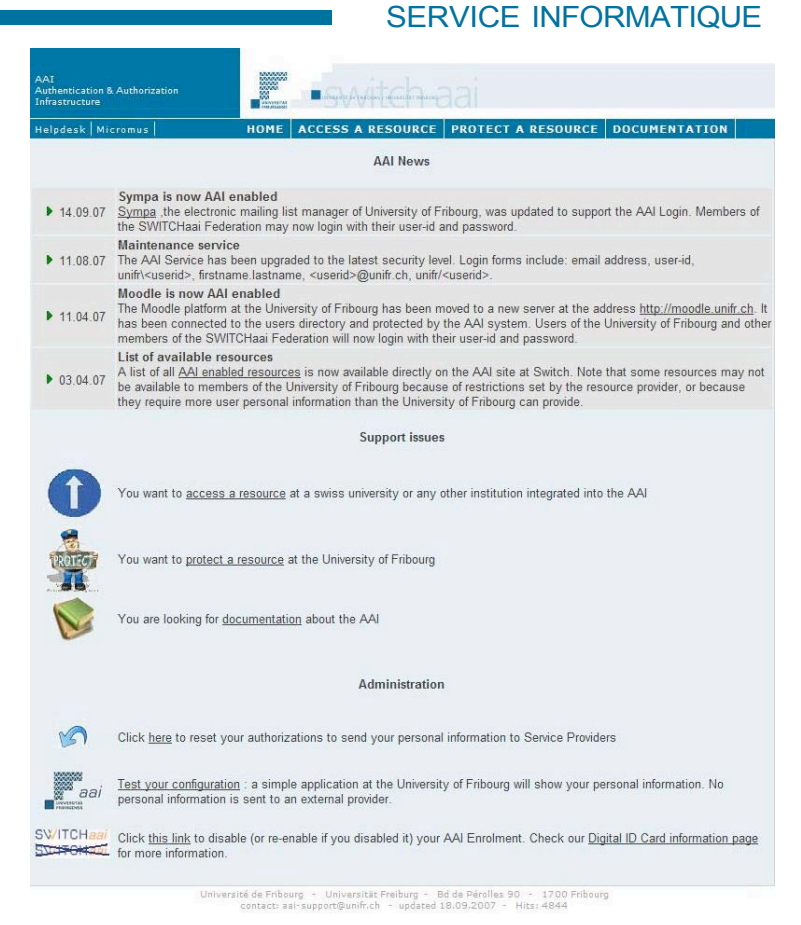

**MWWM MWW MW MMM**  $\overline{M}$  $\overline{\mathbf{M}}$ UNIVERSITAS **FRIBURGENSIS** 

### *AAI support page*

## Support

Information on the resources availabilty

Hints to protect a resource with the AAI:

### Using the web server **www.unifr.ch**

- Create an .htaccess file
- That's it

### Creating your **own Service Provider**

- Accept and sign the agreement
- Install Shibboleth + certificate
- Register the Resource in the Resource Registry
- Protect it via .htaccess or shibboleth.xml

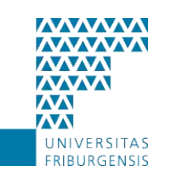

### SERVICE INFORMATIQUE

### **CCESS A RES ROTECT A RESOURCE DOCUMENTATION** Protect a resource with the AAI As of February 2007, there are two possibilities to protect a ressource: use the web server www.unifr.ch or create your own<br>Service Provider

Warning: In both cases, the data obtained through the AAI must remain confidential and must NOT be forwarded to third party as required by the data protection law

#### Use the web server www.unifr.ch

The server www.unifr.ch is now AAI-enabled. This means that documents or folders on your site can be protected through<br>Shibboleth: If you do not have a site, you may order one using the form available at http://www.unifr.c

- The first step is to upload the documents to your site. We strongly suggest that you create a dedicated directory which will be used as an AAI-protected zone in your site.
- The second and last step is to protect your directory or documents. This is simply done by adding a file called htaccess in 2 your directory. This file will contain the necessary instructions of what is to be protected. De
- That's it. Your documents are now AAL-enabled, or in other words, they are protected by Shibboleth. Only authenticated<br>3 users from the organizations that you defined in the *Liteccess* file will be allowed to see them. Yo
	-

W

### Create your own Service Provider

1 Accept, sign and return the agreement for the creation of a new Service Provider

- 2 Download and install Shibboleth 1.3 Service Provider software
- 3 Obtain and install a certificate.
- 4 Configure Shibboleth and your web server
- 5 Register your new resource in the Resource Registry
- 6 Update two files
- metadata switchaai xml which contains the list of all Resources and Identity Provider in the SwitchAAI federation.<br>- app switchaai xml which contains the list of all AAI Attributes necessary for your resource.
- 7 Protect your resource:
- For an Apache Server you can use + htaccess file
- · sites-enabled directory · mod\_shib.conf file

For an IIS Server, use the shibboleth xml file (Shibboleth Wiki)

### More details?

See the PDF document about "how to use www.unifr.ch" or the guides about "Senice Provider Deployment"

Jeiserzői de Fribourg + Universität Freiburg + Bd de Pérsiles 30 + 1700 Friburg<br>contacti Jan supportification + undered 23.07.2007 + <mark>Cavilssuniversity.ch</mark>

*AAI documentation page*

## **Documentation**

- What is the AAI
- Convenience
- Data protection
- How does it work
- The culture zone

# On<br>
13<br>
to<br>
to<br>
f'c<br>
Sic  $\mathbf{L}$

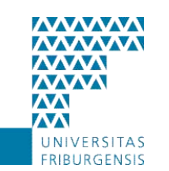

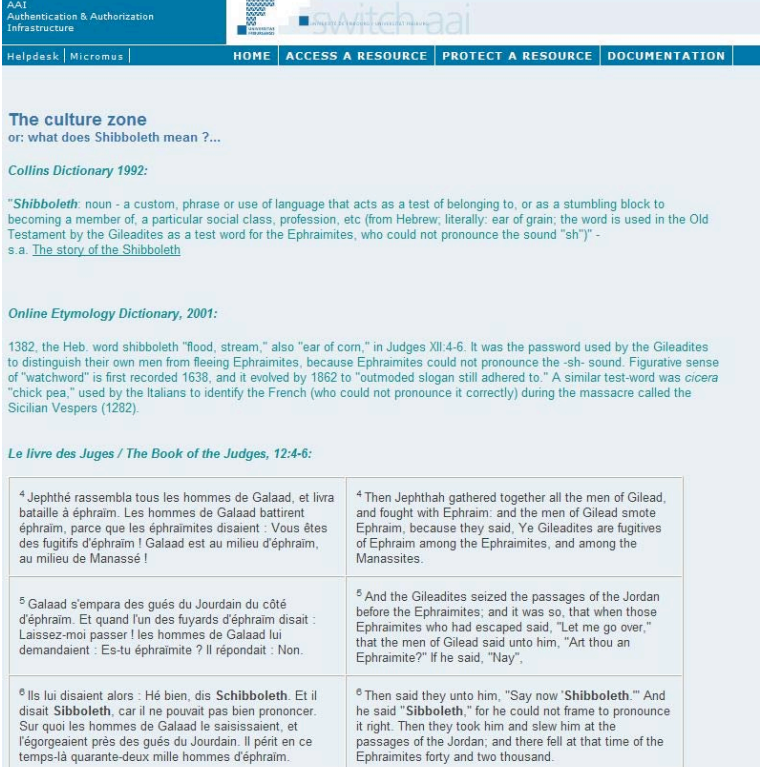

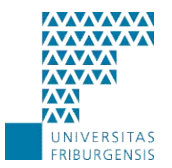

- Home Organization
- Resources
- Support
- **Data protection**
- Statistics
- Outlook 2008 2011

*Data protection*

## Four security levels

## **1. Encryption and certificates**

SSL is used for every transaction, in conjunction with a dedicated certificate for each server

### **2. AAI (un-)enrolment**

A user can refuse to send his information to any AAI resource

### **3. Digital ID card**

A user can refuse to send his information to a particular resource

### **4. ARP – Attribute Release Policy**

The IdP and the RRA (Resource Registration Authority) Admin can define which attributes are released to a specific resource

*Data protection : AAI (un-)enrolment*

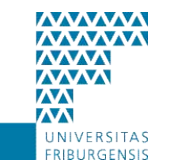

### SERVICE INFORMATIQUE

On the AAI web site, a user can disable (or re-enable) his AAI enrolment.

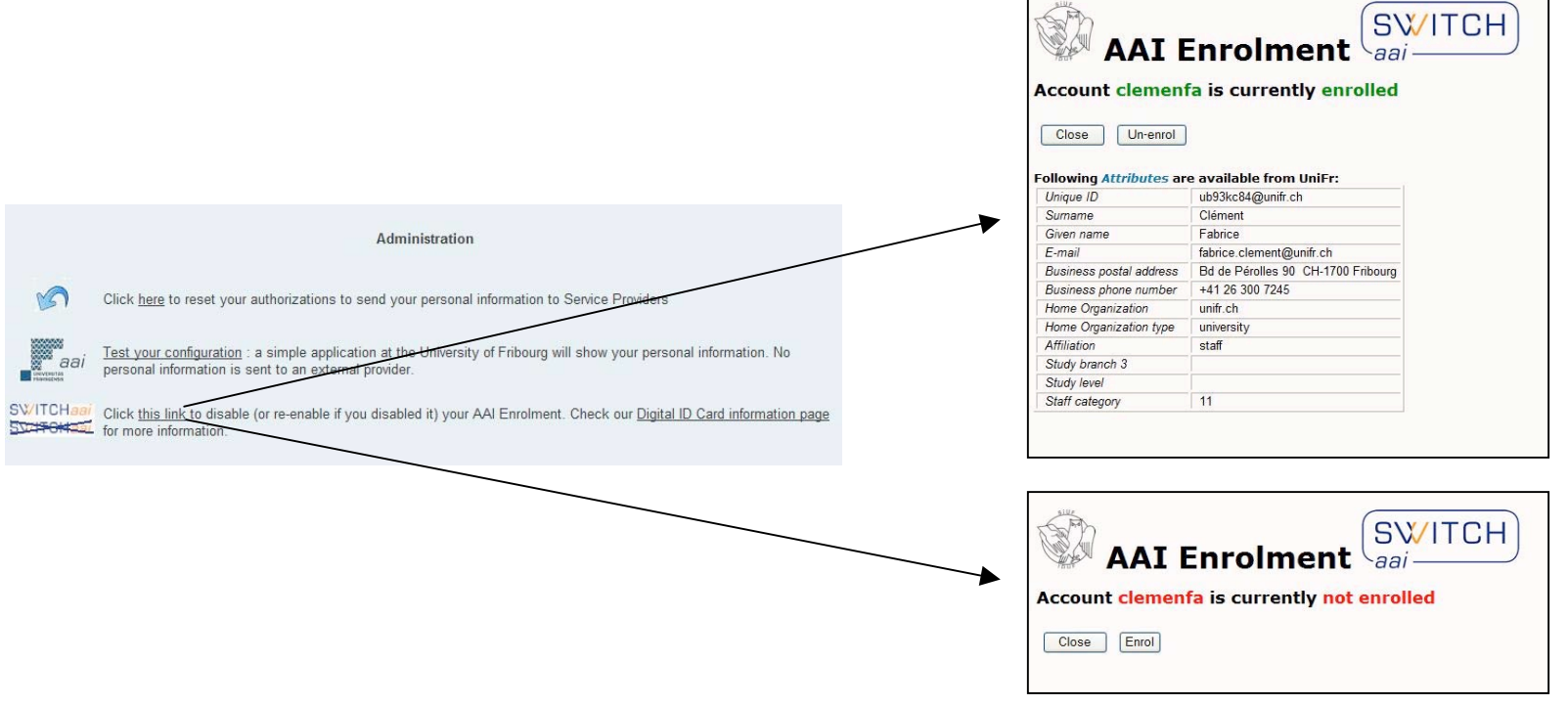

*Data protection: locking a particular resource*

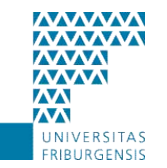

### SERVICE INFORMATIQUE

Before the very first connection, the user must accept the Terms Of Use

Before the first connection to a resource, the user can:

- Check his information (no modification allowed)
- Accept or decline to send his information

If a change occurs in the information sent to a resource, the Digital ID card will be displayed again.

The granularity level is limited to the resource. It is not possible to choose which attribute is sent to a resource.

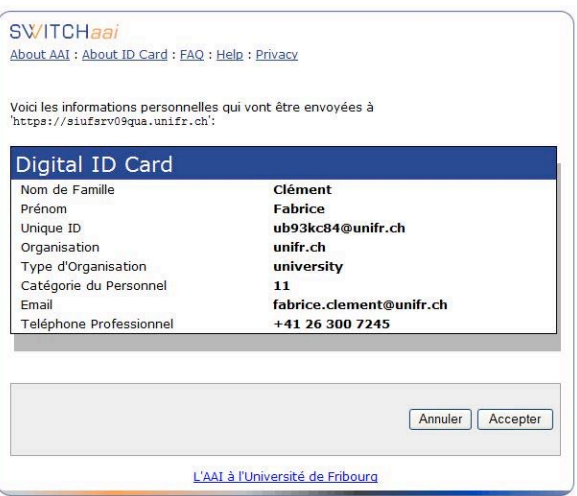

No personal information is saved in Log files and the user name is md5 encrypted

*Data protection: resource locking through ARP*

See the table *Attribute use & audience* to display the attributes required by resources

Create specific rules in the configuration file of the script used for the ARP update

Examples with the resource *aai-viewer.switch.ch*

Send UniqueID and refuse DateOfBirth

ProviderID https://aai-viewer.switch.ch/shibboleth urn:mace:switch.ch:attribute-def:swissEduPersonUniqueID permit urn:mace:switch.ch:attribute-def:swissEduPersonDateOfBirth deny

Send no attribute

ProviderID https://aai-viewer.switch.ch/shibboleth deny

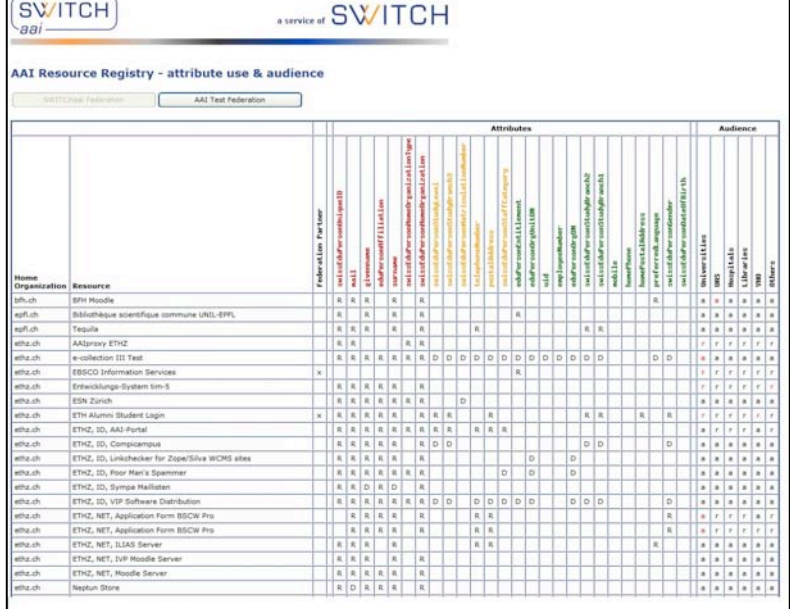

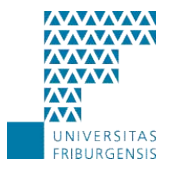

SERVICE INFORMATIQUE

16

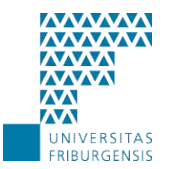

- Home Organization
- Resources
- Support
- Data protection
- **Statistics**
- Outlook 2008 2011

*Connections since January 2006*

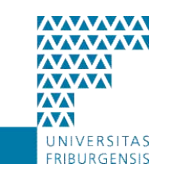

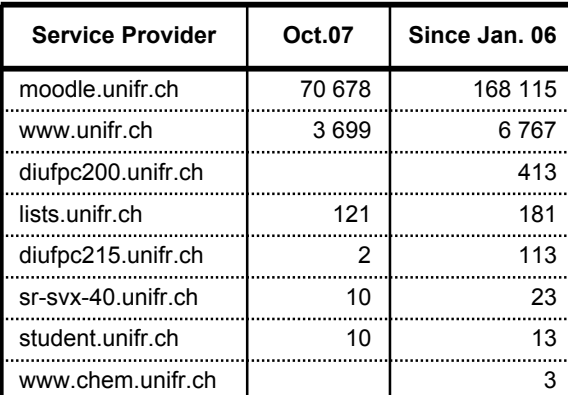

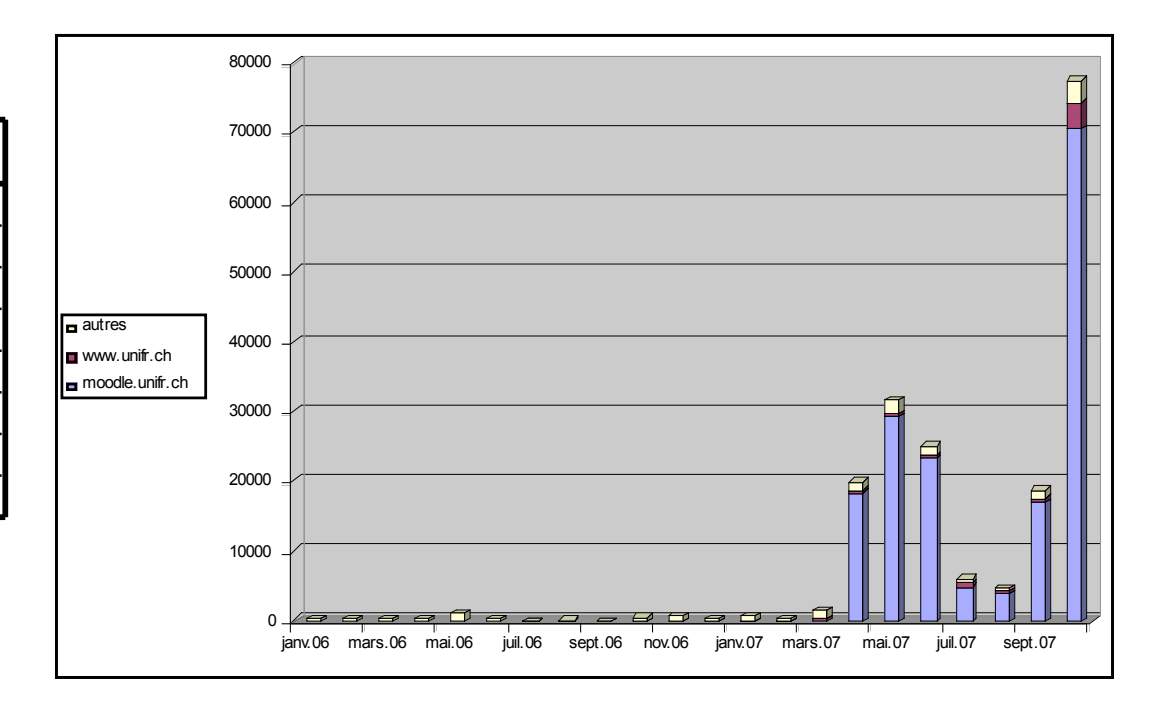

*22 failures in 2 years, no service breakdown*

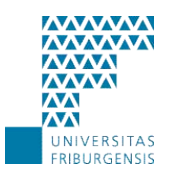

### SERVICE INFORMATIQUE

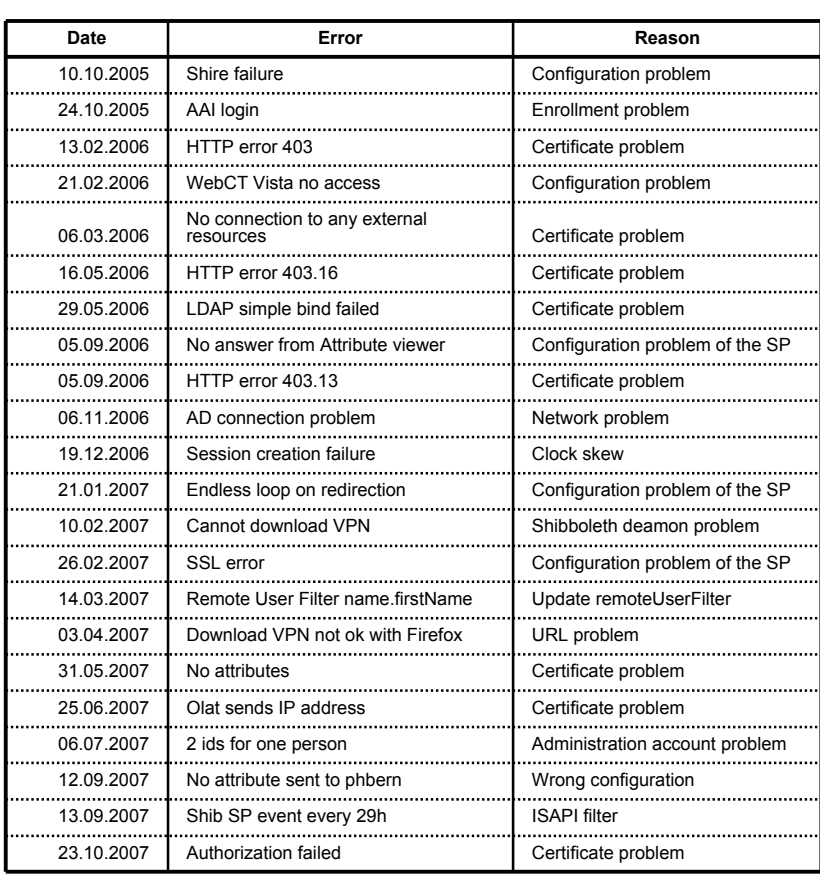

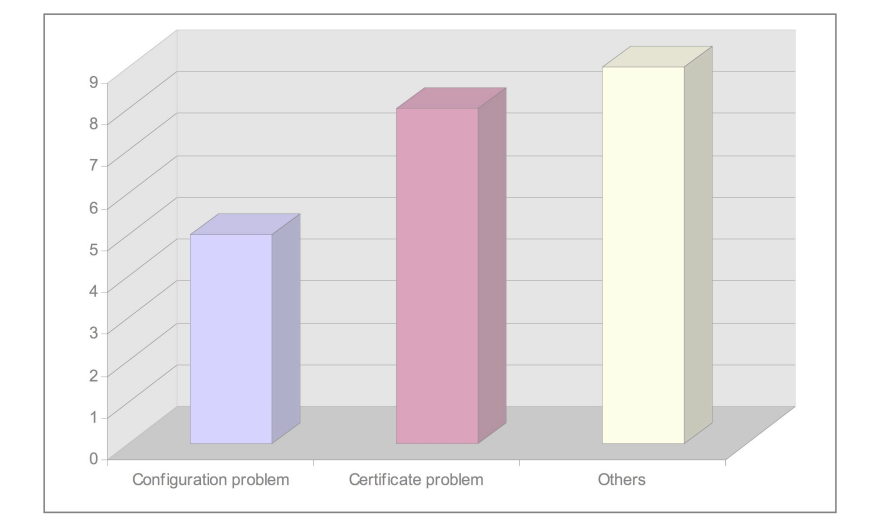

AAI Info Day, 29.11.2007

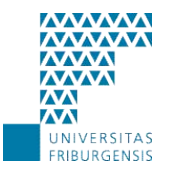

- Home Organization
- Resources
- Support
- Data protection
- Statistics
- **Outlook 2008 2011**

*Outlook 2008 - 2011*

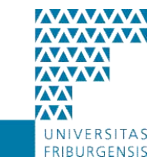

### SERVICE INFORMATIQUE

### $\rightarrow$  31.03.2008

Wrap up initial AAI project

## December 2007 : projects planning

AAA : Accounting in AAI Virtual Home Organization Grid Middleware E-learning SharePoint with Shibboleth Repository (user-friendly management of access rights for AAI protected documents) Collaboration with EIA-FR

January 2008 : Choice of projects for period 2008 – 2011

## $1.4.2008 \rightarrow$

Start new project

Questions ?

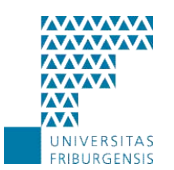

SERVICE INFORMATIQUE

## **Q & A**